## VAM Change Object Names

If you place a new Object, for example a custom unitiy Asset, it is named as CustomUnityAsset in this case

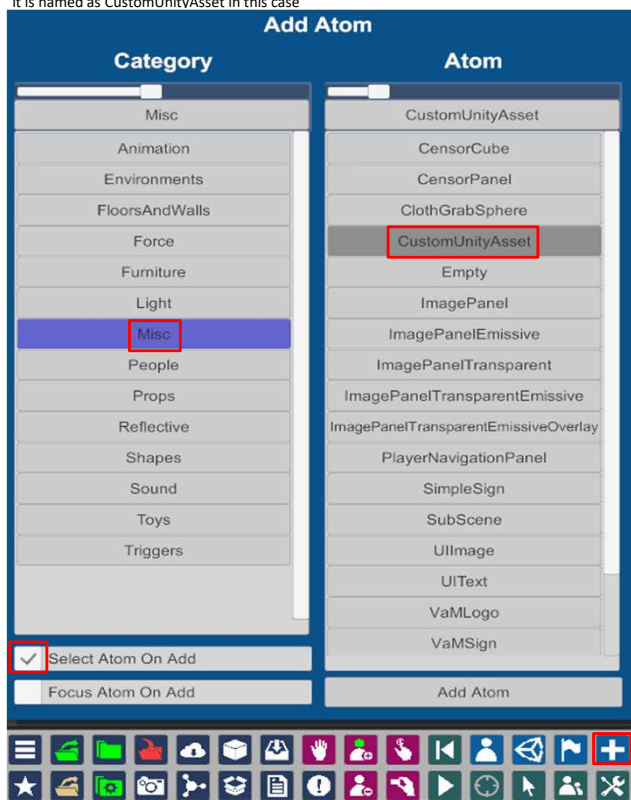

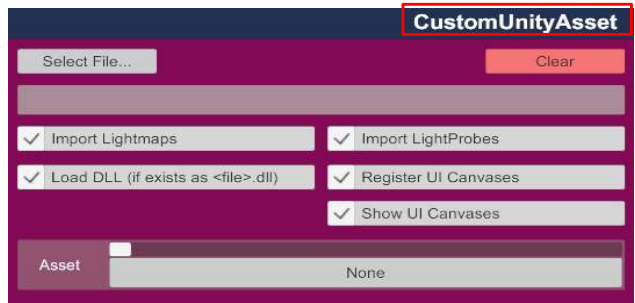

If you want to change the Name, just click on the Title and it will be marked

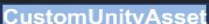

Now just type in another name

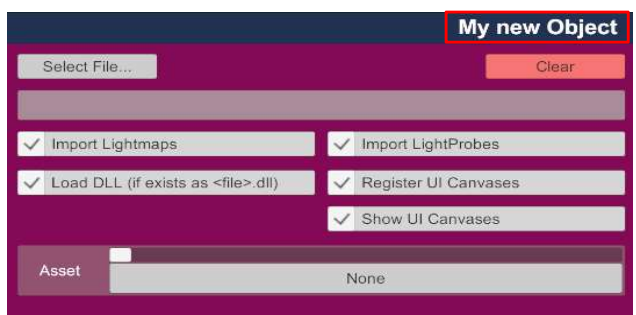